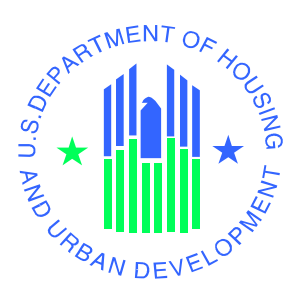

**2.0 System Summary**

# **2 SYSTEM SUMMARY**

The Web Access Security Subsystem was developed to centralize the secure connection and secure access to HUD systems. Users initiate contact with the system through their desktop web browsers using the Internet or the HUD Intranet. The network connection (Internet or Intranet) connects the user with the PIH-REAC web site. For external users, the first step is online registration to obtain a User ID. Once a User ID is issued, the user can login and access systems with the set of privileges assigned at registration.

## **2.1 System Configuration**

WASS processes registrations with the assistance of FHA Connection, while CENCOR mails registration forms to Business Partners. WASS is the first stop when you Login. It manages your Secure Connection and Secure Systems access. These relationships are portrayed in Figure 2-1.

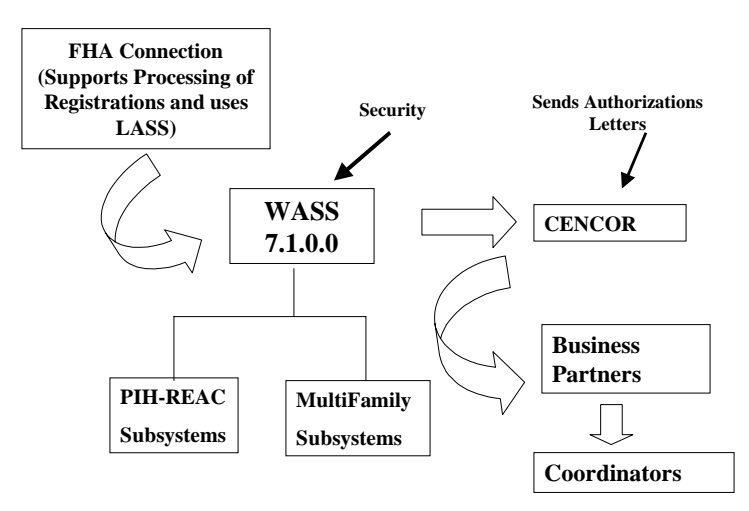

**WASS 7.1.0.0 Relationships**

**Figure 2-1 WASS Relationships and Functions** 

### **2.2 Data Flows**

WASS 7.1.0.0 serves as a complex filter that sets a framework for different users to access the systems and carry out their functions on behalf of HUD Business Partners and HUD.

Most of the privileges available to external users are associated with the transmittal of information to HUD about HUD-related business activities in the field. Data flows from the external users to HUD and is stored in and processed by one or more systems. Most

of the functionality in WASS consists of looking up information stored in various tables to tell the security subsystem who you are, where you can go, and what you can do when you get there. It also keeps track of all the changes that Coordinators make to property assignment, business partner assignment, PHA assignments, roles, and actions. For Coordinators, these filters are presented to the user in a series of windows. Users will only see the windows and the information selected for them by their Coordinator.

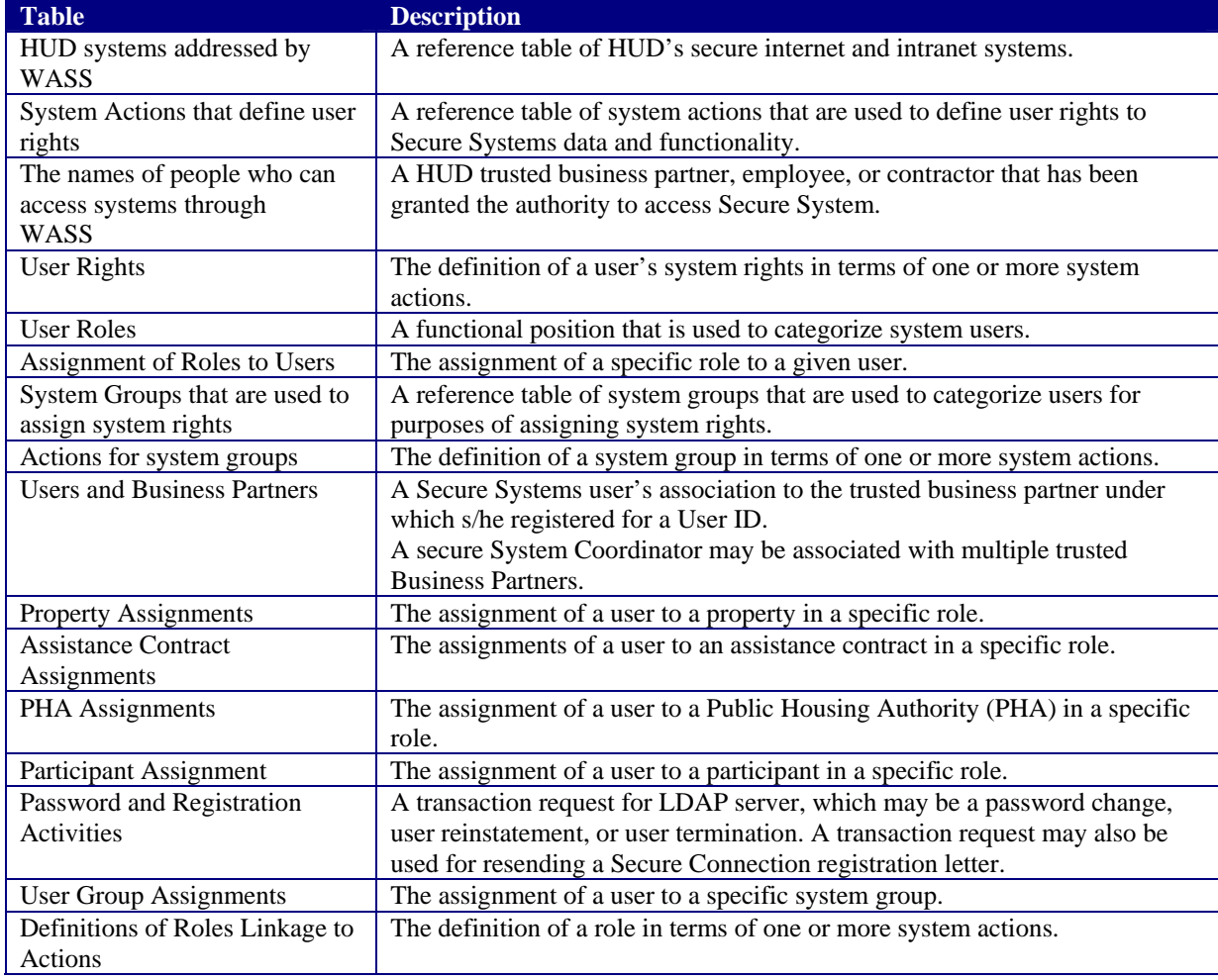

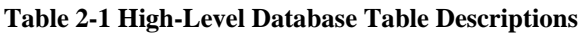

### **2.3 User Access Levels**

The *Secure Systems* screen is divided into two sections - *Systems* and *System Administration***.** The *Determine Access Rights* process determines which system links and which system administrative links are displayed on the *Secure Systems* screen. Links to the systems for which a user has access rights are displayed under *Systems*. System administrative links for which a user has access rights are displayed under *System Administration.*

It is the responsibility of Coordinators/System Administrators to perform system administration functions that establish system access for their users. Before a Coordinator can set access rights for any users, a Coordinator must first establish himself or herself as the Coordinator/System Administrator. This is accomplished through *User Maintenance - Maintain User Profile*, in which the Coordinator/System Administrator selects the desired system(s) to be accessed (see *Maintain User Data* section for explanation of this function). The systems selected under a Coordinator/System Administrator's user profile determine which system links are displayed on the *Secure Systems* screen for the Coordinator/System Administrator. The system links displayed for users depend upon the roles assigned to the user by his/her Coordinator/System Administrator through *User Maintenance*-*Maintain User Profile* (see sections 4.2.4 and 4.2.6 for explanation of this function).

### **2.4 Contingencies and Alternate Modes of Operation**

WASS has extensive redundancy. This means that, as long as the systems are available, you can rely on WASS to be operational. There are no alternative means to access the various systems should WASS be unavailable.